# **GUÍA DE ACCESOAL AULAVIRTUAL Y PLATAFORMA DE VIDEOCONFERENCIA**

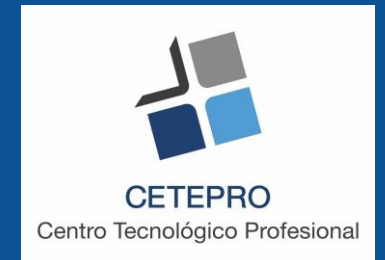

### CETEPRO Formación

## **Aula Virtual**

Te damos la bienvenida al aula virtual de CETEPRO Formación. En este espacio encontrarás los contenidos y herramientas interactivas para facilitar el proceso de enseñanza-aprendizaje conducente a la adquisición de las competencias profesionales necesarias para superar la acción formativa que estás realizando.

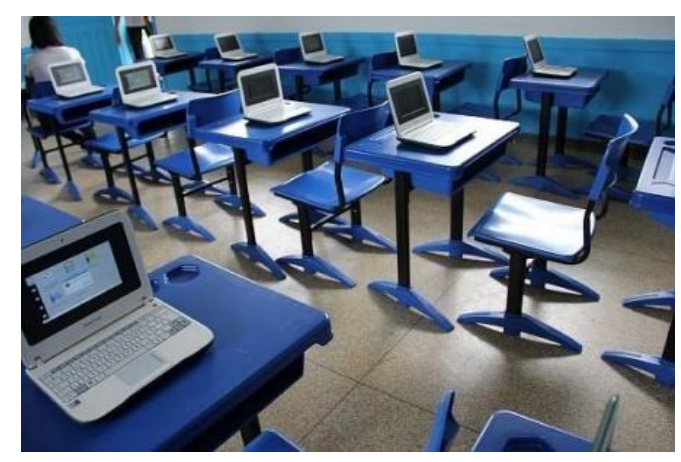

# **Pasos para acceder a tu curso**

**1. Accede al aula virtual de CETEPRO**

**URL: aula.cetepro.es**

**2. Introduce el usuario ycontraseña para acceder**

**Ejemplo: Usuario: juan Contraseña: Juan.01642** **3. Selecciona tu curso para entrar**

### **Mis cursos**

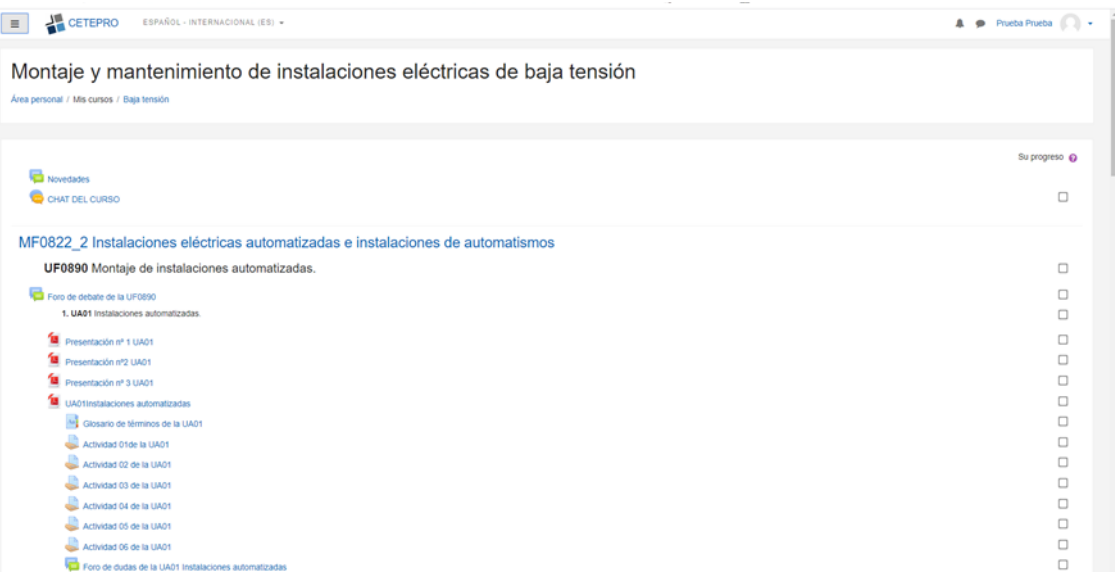

## **Si seleccionas en la parte superior "Área personal"**

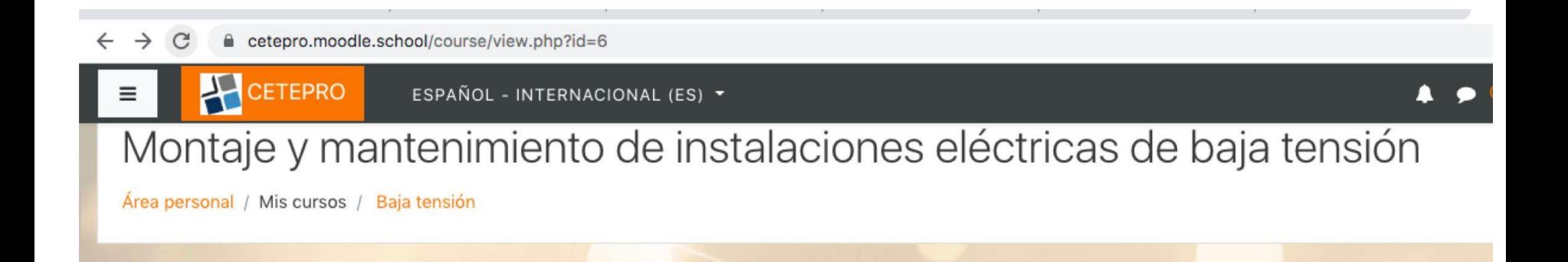

## **Podrás ver el calendario y próximos eventos programados**

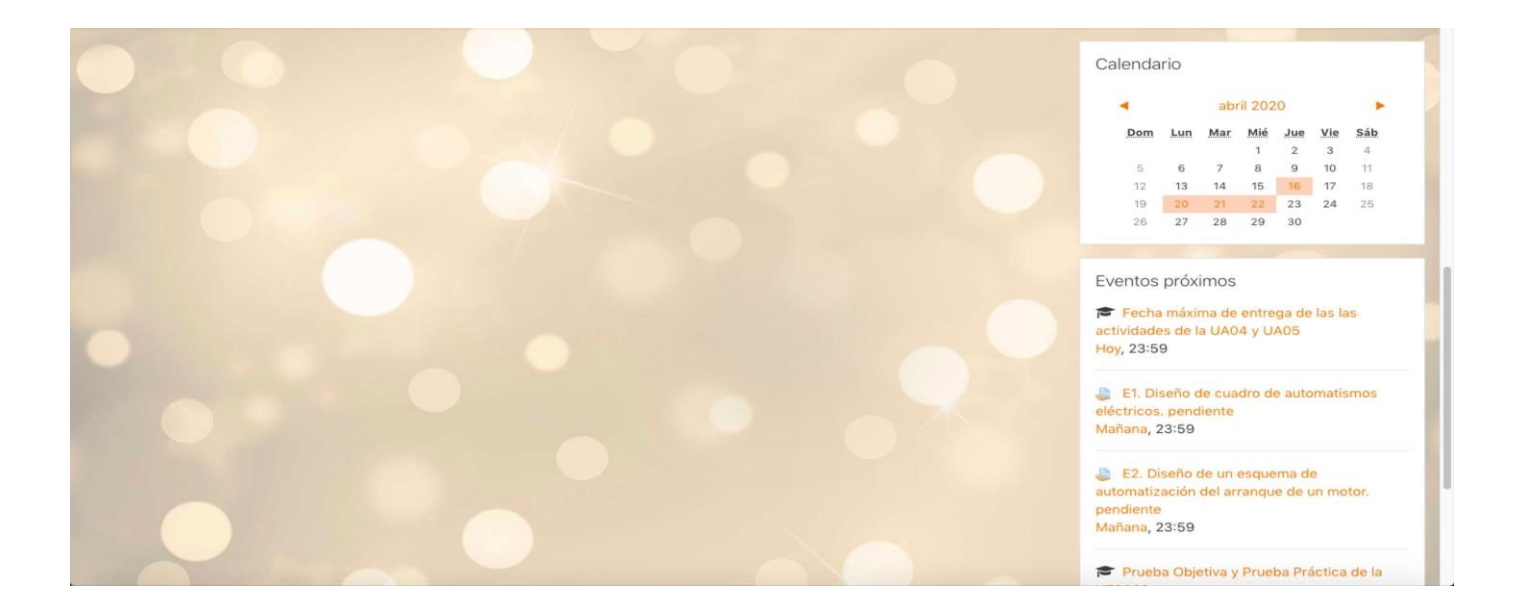

## **Más información de tu curso, pinchando en el cuadro superior izquierdo**

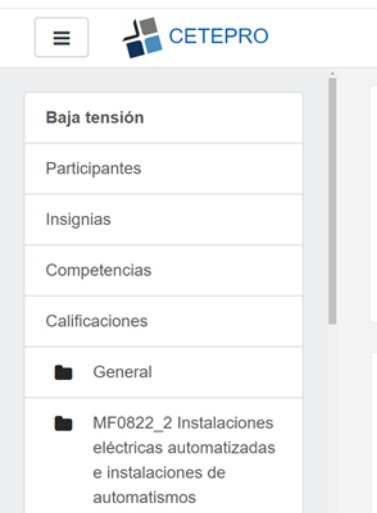

### **Utiliza cada sección dentro de tu curso**

### **Contenidos en pdf**

Dentro de cada módulo y unidad formativa encontrarás los contenidos en formatopdf.

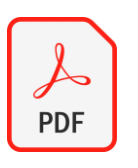

### **Enlaces a contenidos**

**complementarios**

En este icono podrás acceder a vídeos y otros enlaces con contenidos complementarios

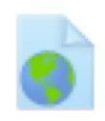

### **Foros**

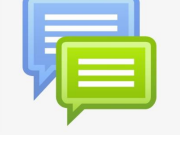

Comparte con el tutor del curso y con el resto del alumnado temas de interés del curso. También encontrarás un foro de dudas.

### **Glosario**

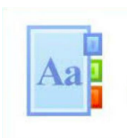

Definiciones de términos relevantes de los contenidos del curso.

### **Utiliza cada sección dentro de tu curso**

### **Mensajería**

Para consultas breves e inmediatas de forma síncrona con el/la docente.

### **Actividades de aprendizaje**

Descripción de la actividad de enseñanza y aprendizaje que forma parte de la evaluación del curso.

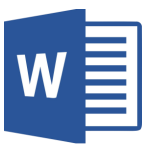

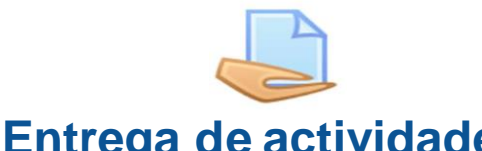

### **Entrega de actividades**

Icono para entregar las actividades y que forman parte de la evaluación del curso.

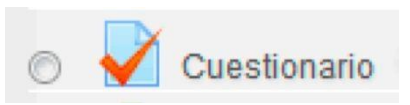

### **Autoevaluación**

Acceso a prueba de autoevaluación de cada tema.

## **Contenidos en pdf**

Ficheros con contenidos formales del curso por módulo, unidad formativa o unidad de aprendizaje

MF0822 2 Instalaciones eléctricas automatizadas e instalaciones de automatismos

UF0889 Montaje y reparación de automatismos eléctricos.

- E1. Diseño de cuadro de automatismos eléctricos.
- E2. Diseño de un esquema de automatización del arrangue de un motor.
- Foro de debate de la UF0889
	- 1. UA01 Preparación de armarios y cuadros para el montaje de circuitos eléctricos.

UA01 Preparación de armarios de automatismos eléctricos

Esta unidad de aprendizaje nos sitúa en el tema de automatismos eléctricos. Como preparar armarios y cuadros para el montaje de los circuitos, cumpliendo normas y garantizando la calidad requerida.

## **Enlaces a contenidos complementarios**

Este icono te permite acceder a contenidos que están en internet. Es un enlace a vídeo o páginas web, con documentación o aportaciones de interés para complementar los contenidos.

Pincha en el texto a la derecha del icono y accedes al enlace.

> \*. MATERIAL ADICIONAL UA01. O CAD Código Técnico de la Edificación Guía Técnica de aplicación al Reglamento Electrotécnico de Baja Tensión Grado de protección

## **Si eliges Código Técnico de la Edificación**

Montaje y mantenimiento de instalaciones eléctricas de baja tensión

Área personal / Mis cursos / Baja tensión / MF0822 2 Instalaciones eléctricas automatizadas e instalaciones de automatismos / Código Técnico de la Edificación

Código Técnico de la Edificación

En este LINK encontrarás toda la reglamentación del Código Técnico de la Edificación

Haga clic en el enlace https://www.codigotecnico.org/ para abrir el recurso.

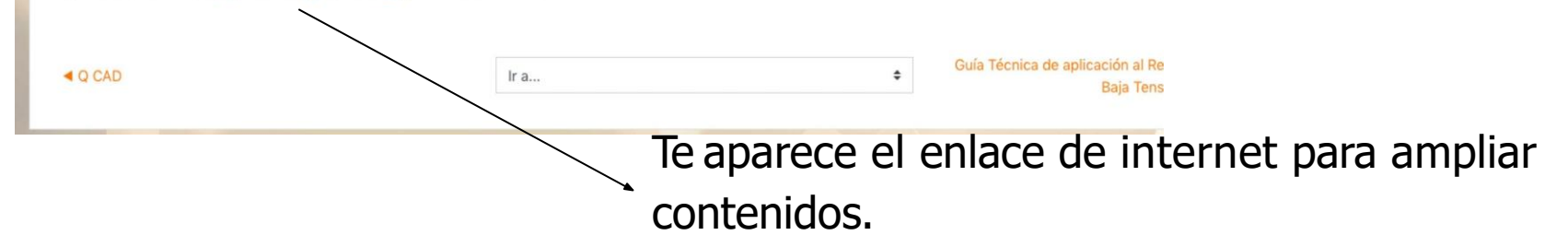

### **Foros**

En este espacio se abrirán debates sobre temas concretos relacionados con el temario o se resolverán dudas. Puede participar todo el alumnado con sus intervenciones.

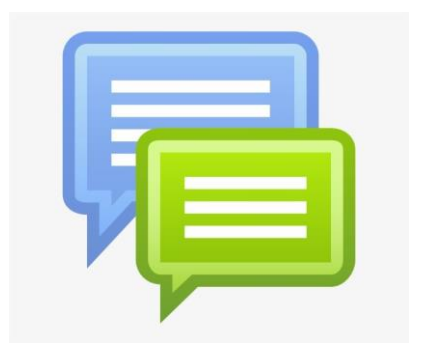

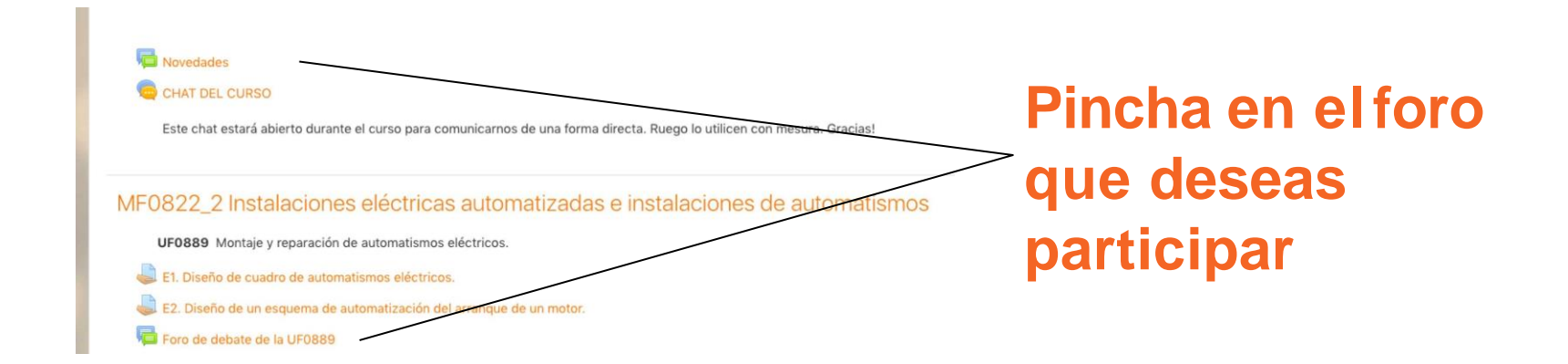

### **Selecciona el tema a comentar**

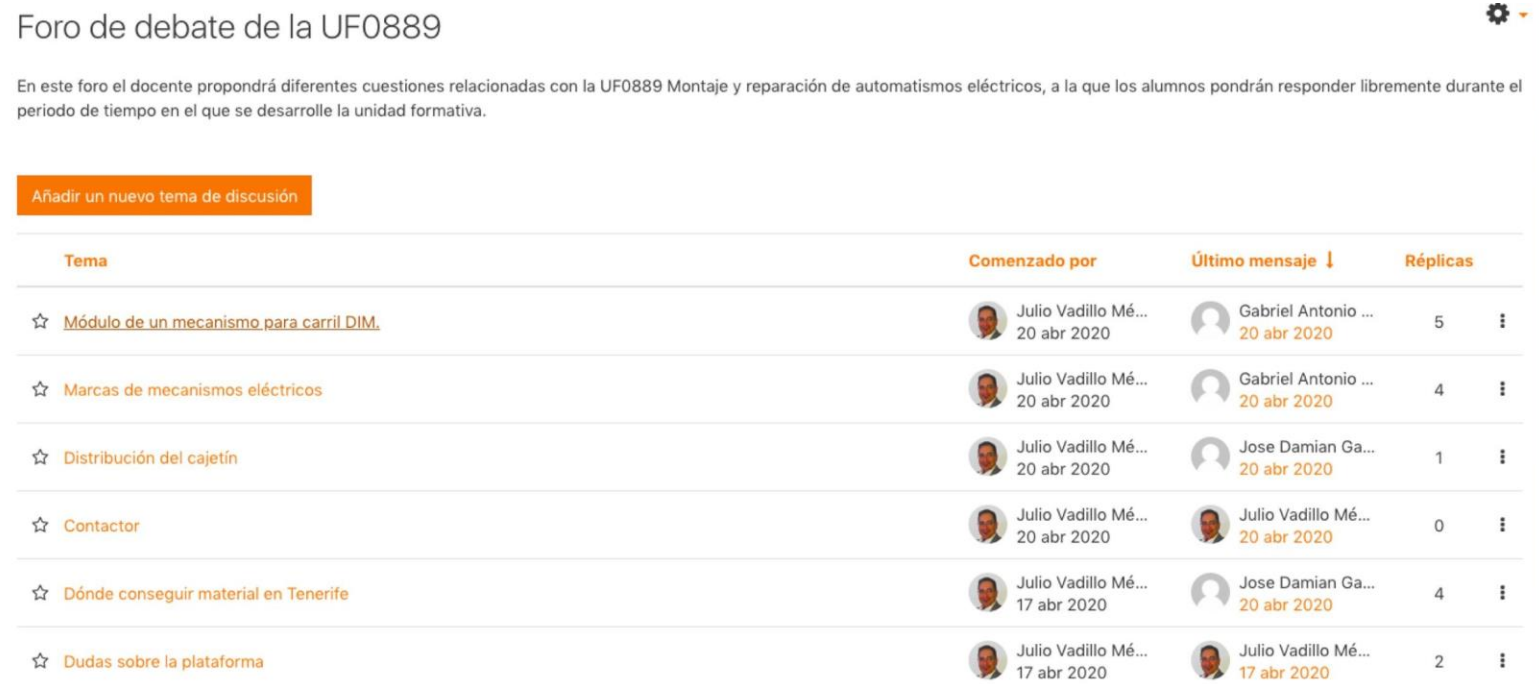

## **Dale a "Responder" al docente o a la aportación de otro compañero y haz tu aportación**

#### ◀ Marcas de mecanismos eléctricos

Mostrar respuestas anidadas  $\div$ 

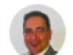

Módulo de un mecanismo para carril DIM. de Julio Vadillo Méndez - lunes, 20 de abril de 2020, 11:09

¿Sabrías decirme cuantos milímetros de carril DIM necesito para mecanismos que me ocupen 15 módulos si tengo que dejar a ambos lados del carril un sobrante 5 mm para poder tener cierta holgura en la instalación? Un mecanismo de un modulo tiene un ancho de entre 17 y 18 mm según la marca, nosotros tomaremos como la medida de 18 mm.

> Enlace permanente Responder

Re: Módulo de un mecanismo para carril DIM. de Jose Damian Garcia Gonzalez - lunes, 20 de abril de 2020, 12:01

 $5+(18x15)+5=280$  mm un carril din de 280 mm

> Enlace permanente Mostrar mensaje anterior Responder

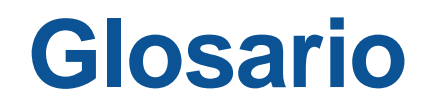

Espacio de consulta con los definiciones de términos que se van a utilizar a lo largo del temario.

Es una actividad colaborativa que se construye con la participación de todo el alumnado.

2. UA02 Medida en las instalaciones de automatismos eléctricos.

UA02 Medidas en las instalaciones de automatismos eléctricos.

Glosario de términos de la UA02

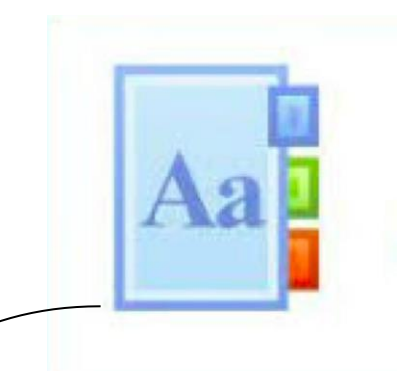

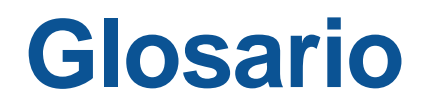

### Puedes consultar una definición. O puedes tú añadir una definición de un término.

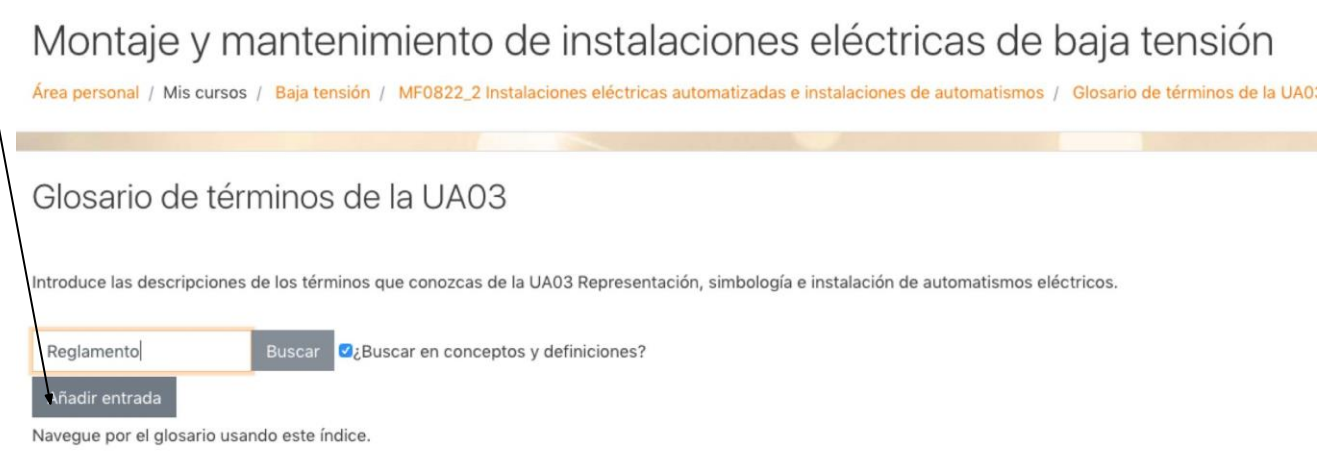

#### Especial|A|B|C|D|E|F|G|H|I|J|K|L|M|N|Ñ|O|P|Q|R|S|T|U|V|W|X|Y|Z|TODAS

No se encontraron entradas en esta sección

### **Glosario. Añadir entrada**

Después de seleccionar "Añadir entrada", indica qué concepto vas a definir y añade ladefinición

### Glosario de términos de la UA03

Introduce las descripciones de los términos que conozcas de la UA03 Representación, simbología e instalación de automatismos eléctricos.

#### General

Concepto

Definición

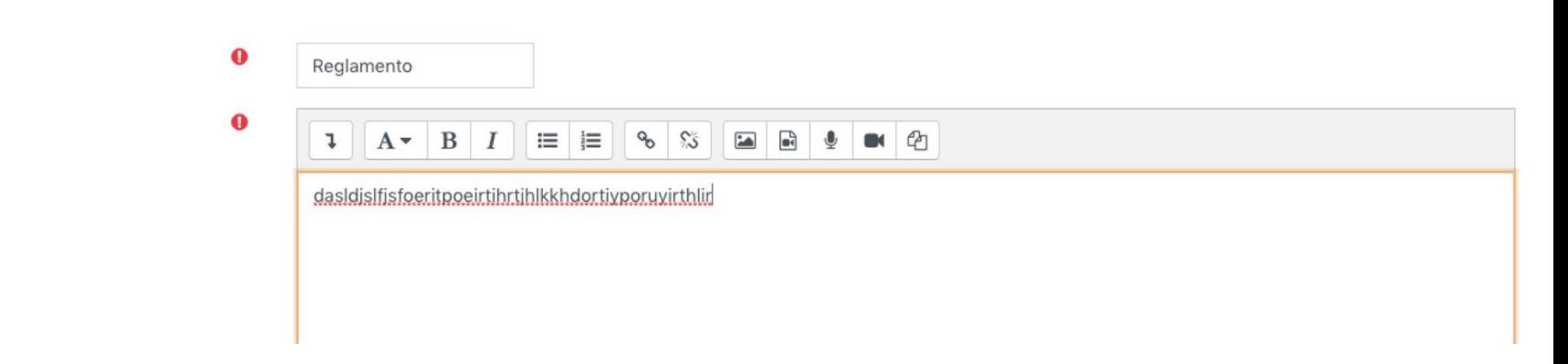

Expandir todo

### **Glosario. Añadir entrada**

Avanza hacia abajo en la página y selecciona "Guardar cambios" para que tu definición quede registrada en el glosario

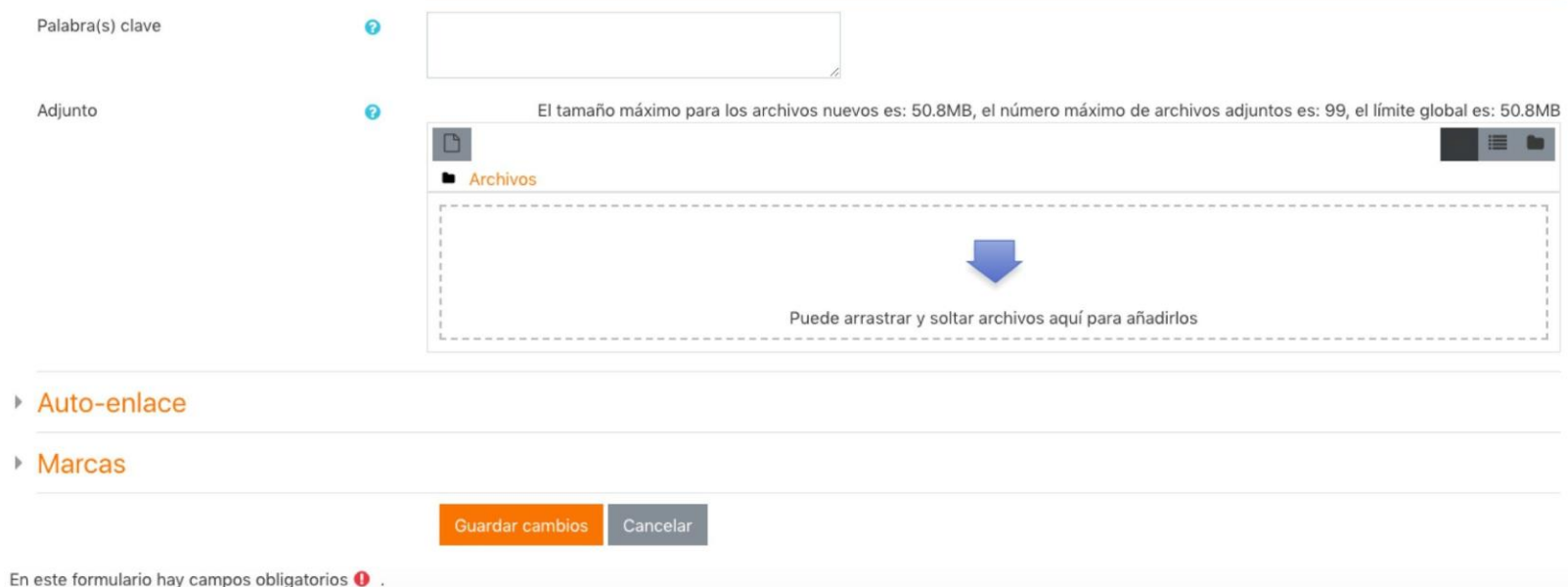

## **Actividades de aprendizaje**

Con este icono de word se representan las actividades que puedes ir realizando durante el proceso de enseñanza-aprendizaje. Tu docente te indicará cómo remitir cada una de estas actividades cuando la hayas cumplimentado (por correo, Google, Drive, Entrega de actividades del aula virtual, etc.)

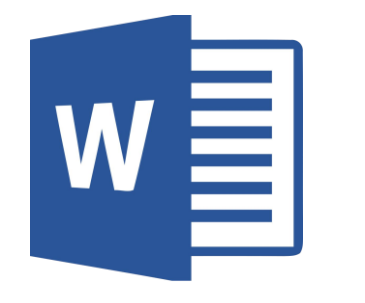

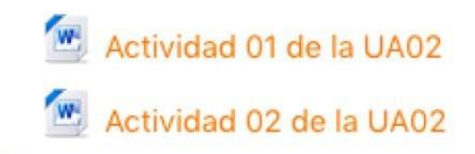

Pinchando en este icono podrás realizar entregas en el aula virtal de las actividades que realices.

El/la docente fijará la fecha máxima de entrega.

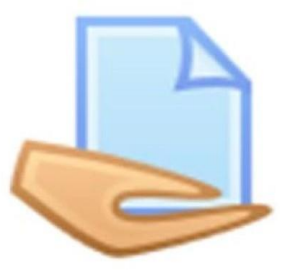

MF0822 2 Instalaciones eléctricas automatizadas e instalaciones de automatismos

UF0889 Montaje y reparación de automatismos eléctricos.

E1. Diseño de cuadro de automatismos eléctricos.

E2. Diseño de un esquema de automatización del arranque de un motor.

Selecciona la actividad que quieres entregar. Podrás acceder a toda la información de la tarea y fecha máxima de entrega.

E1 Diseño de cuadro de automatismos eléctricos

El alumno deberá realizar el diseño de un cuadro eléctrico capaz de alojar 60 módulos de mecanismos repartidos en tres carriles DIN sobre un soporte de dimensiones 65 x 55 cm, siendo las dimensiones del cuadro de 45 x 53 cm con canaletas de distribución del cableado de 5 x 5 cm de sección, distribuida en todo su perímetro y entre los carriles DIN.

El dibuios se acotará de tal manera que pueda ser montado por un tercero.

Las instrucciones específicas están refleiadas en el propio documento.

W E1 UF0889 Instrucciones del alumno docx16 de abril de 2020, 14:22 E1 UF0889 Instrucciones del alumno.pdf16 de abril de 2020, 14:22

#### Estado de la entrega

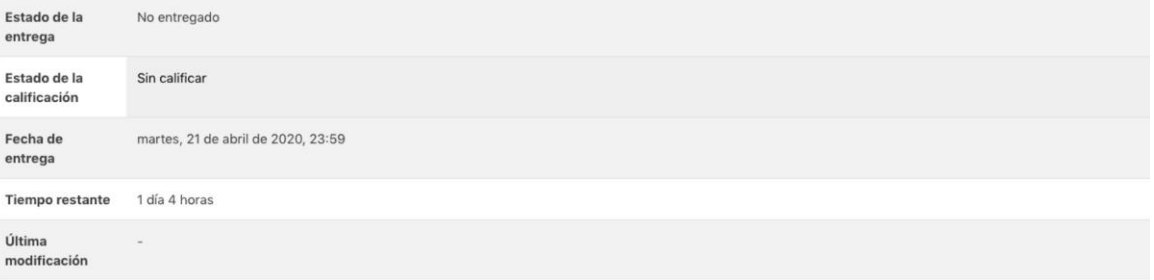

Avanza en la misma pantalla hacia abajo y selecciona "Agregar entrega".

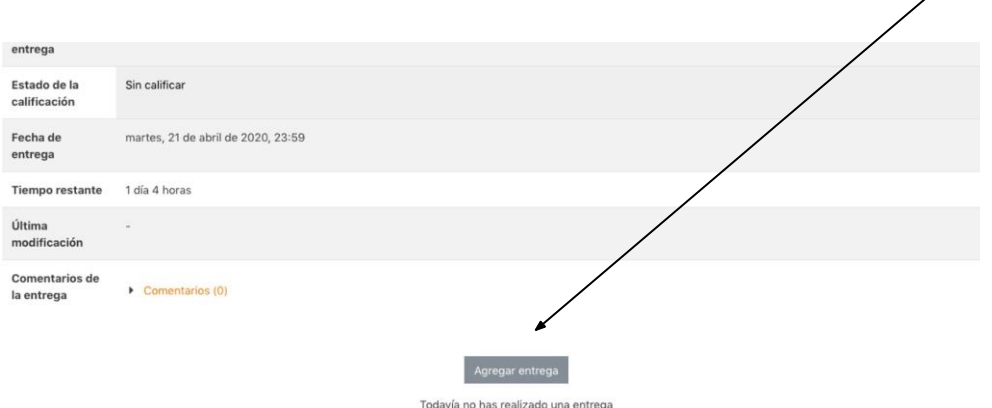

### Selecciona el icono gris para agregar

El dibujos se acotará de tal manera que pueda ser montado por un tercero.

Las instrucciones específicas están reflejadas en el propio documento.

W. E1 UF0889 Instrucciones del alumno.docx16 de abril de 2020, 14:22 E1 UF0889 Instrucciones del alumno pdf16 de abril de 2020, 14:22

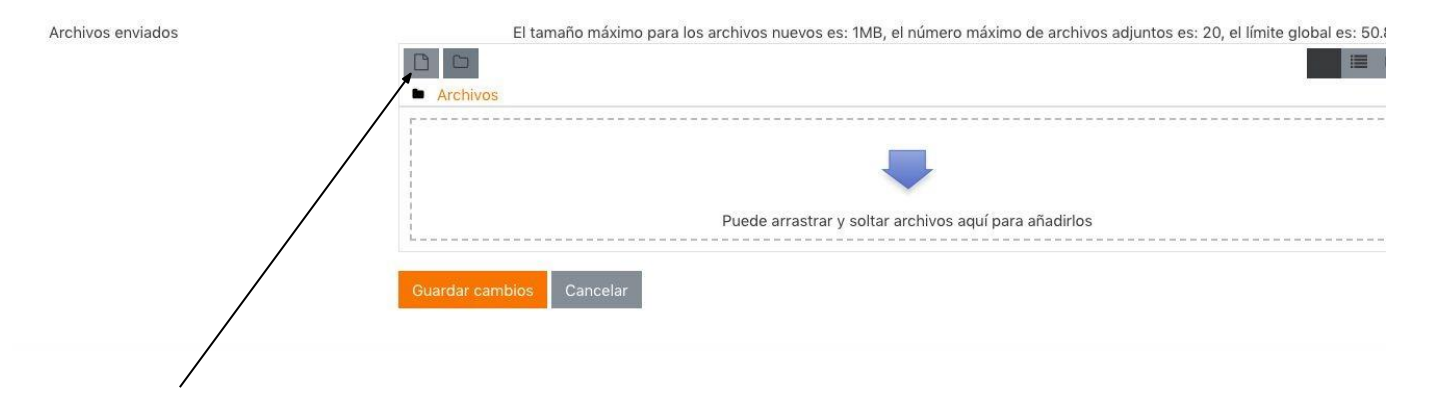

A continuación elige a la izquierda "Subir un archivo". Selecciona el archivo de tu ordenador o pendrive y finalmente elige "Subir este archivo"

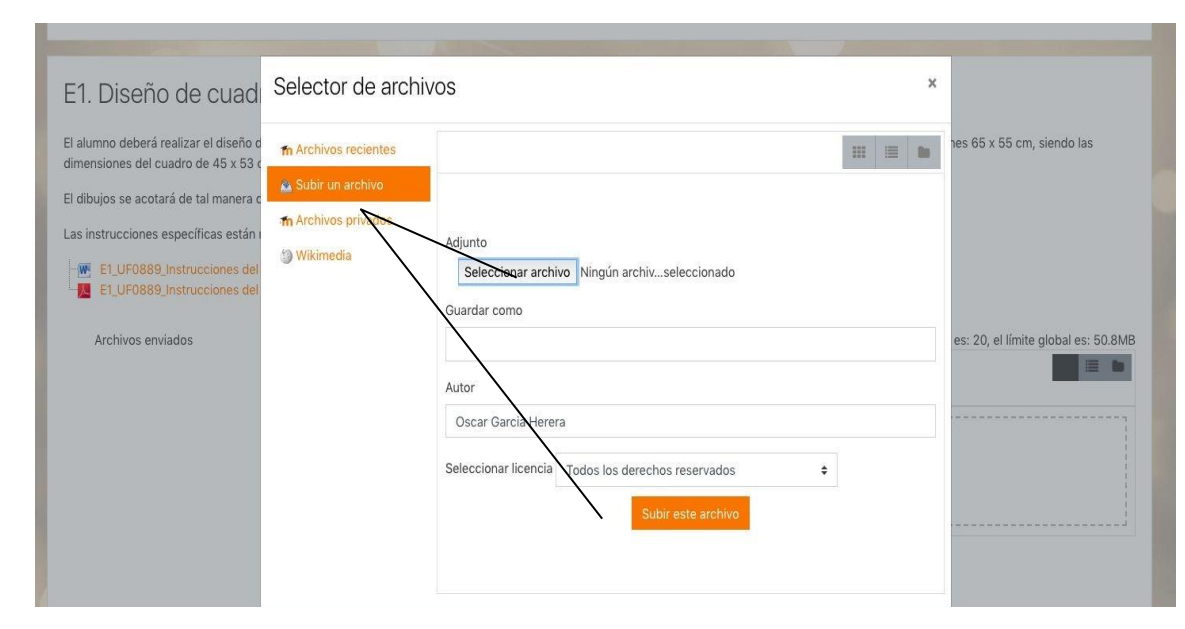

### **Cuestionarios de autoevaluación**

Este cuestionario te permite considerar la evolución de tus conocimientos respecto a los contenidos teóricos.

El/la docente podrá fijar límite de tiempo de realización y la fecha máxima de entrega.

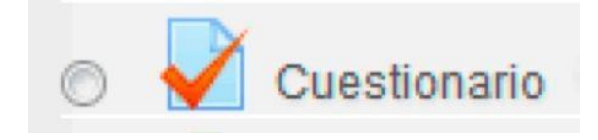

## **Mensajería instantánea**

En la parte superior del aula virtual encuentras este icono.

Pinchando en él te podrás escribir de forma inmediata a tu docente, que te responderá cuando acceda al aula virtual.

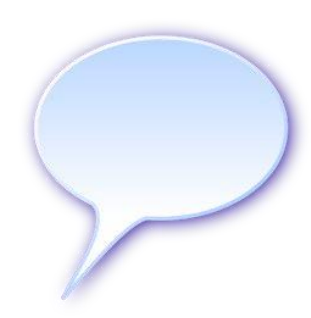

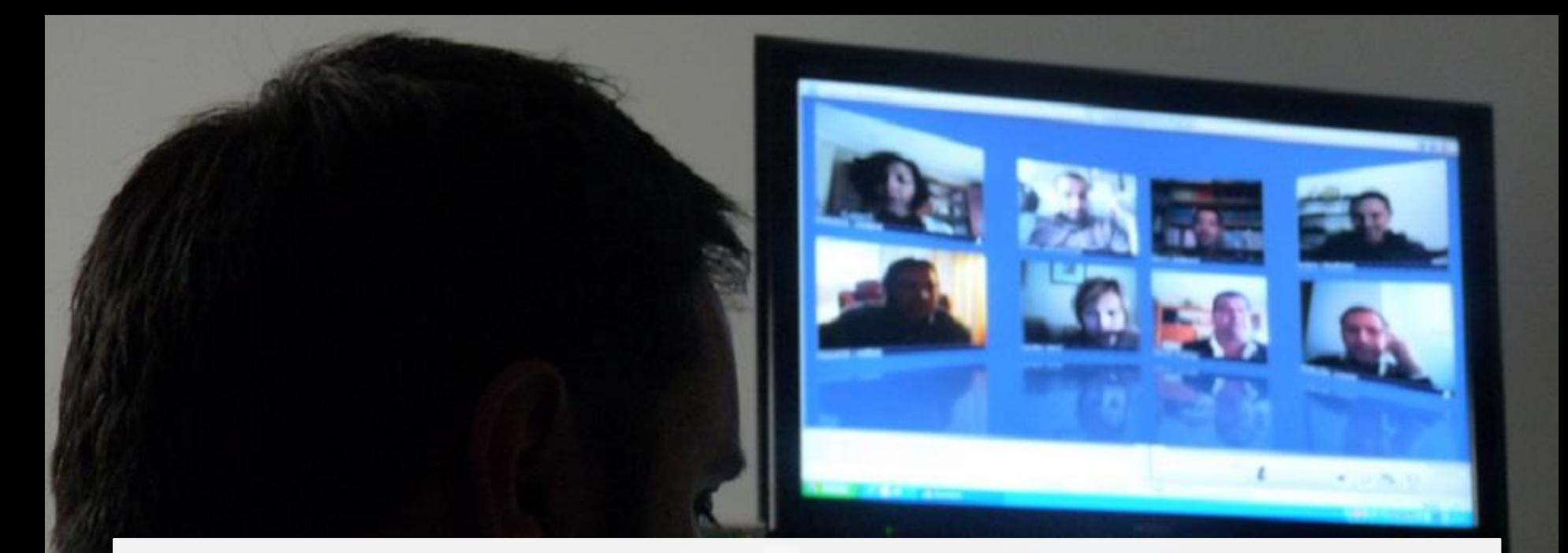

### **Plataforma de videoconferencia**

Dentro del aula virtual de CETEPRO, podrás acceder a la plataforma de videoconferencia ZOOM, a través de la cual se celebrarán sesiones formativa on-line en tiempo real. Favorece la impartición de contenidos teóricos, las tutorías y realización de actividades grupales.

### **Acceso a la plataforma de videoconferencia**

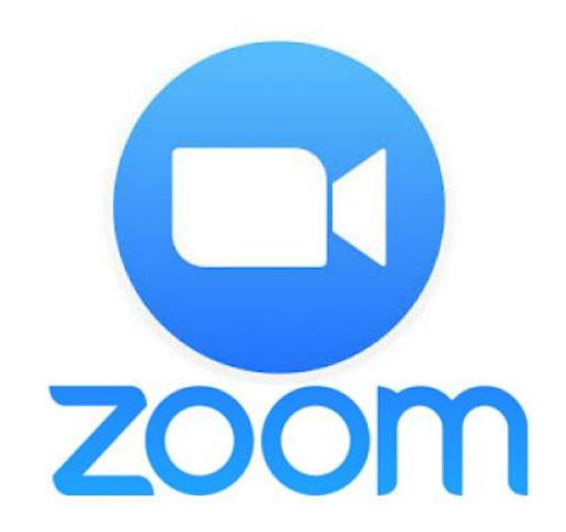

• Tu docente te enviará enlace de acceso a la sesión de videconferencia.

• Pinchando en el enlace y accede con la ID de la reunión y su contraseña.

### **Acceso a videoconferencia ZOOM**

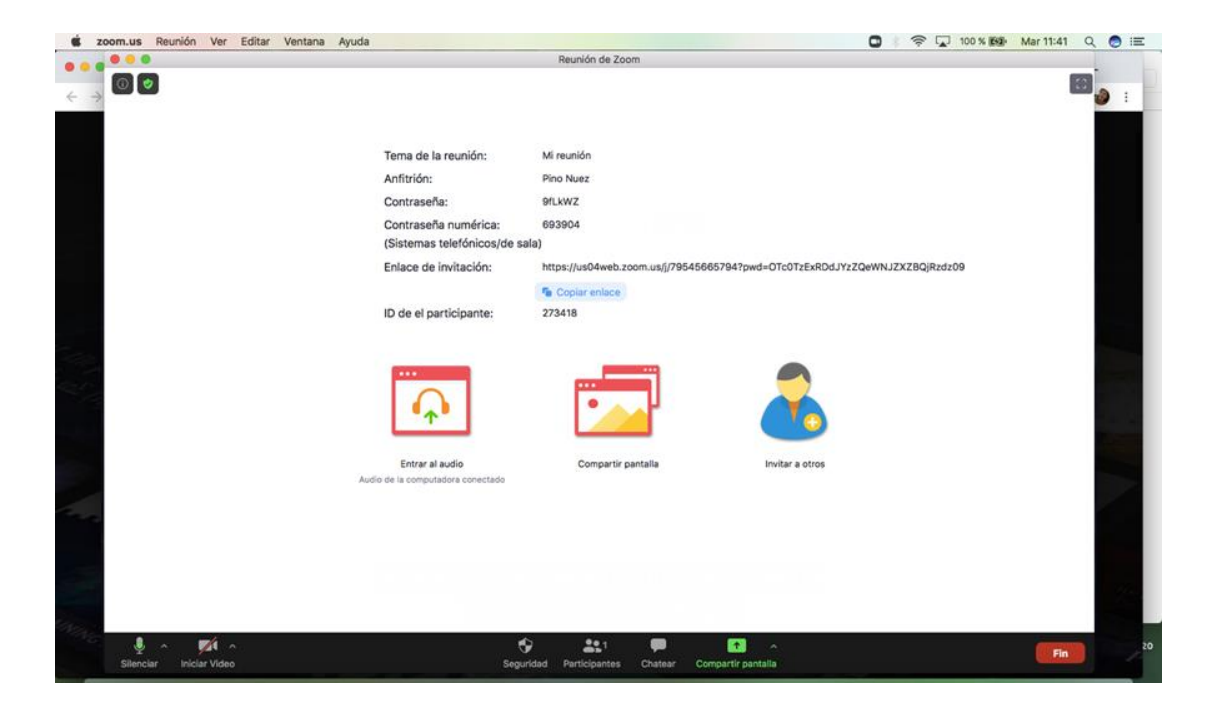

### **Algunas funciones de ZOOM**

**Activa o desactiva el micrófono y la cámara para participar en la sesión formativa**

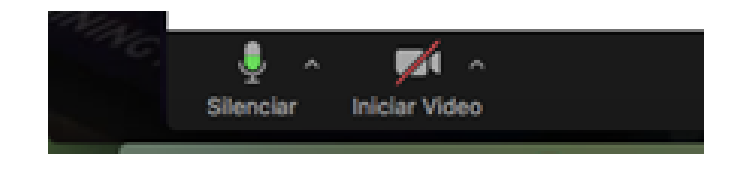

## **Algunas funciones de ZOOM**

- **Comparte tu pantalla para mostrar tus actividades o resolver tus dudas.**
- **Realiza tus consultas en el chat.**
- **Comprueba en el apartado "Participantes" qué compañeros están conectados a la reunión.**

![](_page_31_Picture_4.jpeg)

## **Y si no te conectas a la sesión de videonferencia en directo…**

**Tendrás acceso en el aula virtual a la videoconferencia grabada hasta 15 días después de su emisión, identificada con el nombre de tu curso y la fecha de realización.**

![](_page_32_Picture_2.jpeg)

# **Acuerda con tu docente el acceso a otros recursos de aprendizaje.**

![](_page_33_Picture_1.jpeg)

![](_page_34_Picture_0.jpeg)

### **¡Buena experiencia!**

Esperamos que esta guía te sea de utilidad para sacar el máximo provecho del curso.

Para cualquier aclaración con el uso del aula virtual, escribe a tu docente o a info[@cetepro.es](mailto:pino@cetepro.es)